## **Переход на Delta Design 2.0 стал удобнее**

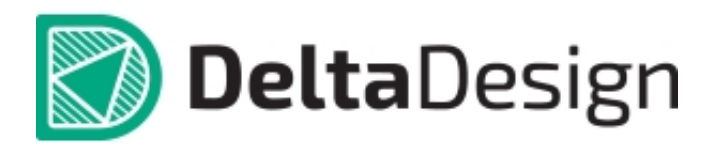

 Конвертер данных основан на специальной сборке Delta Design 1.1. Чтобы воспользоваться конвертером, необходимо скачать данную сборку и следовать [инструкции.](http://dd.ru/common_knowledge/%D0%B8%D0%BD%D1%81%D1%82%D1%80%D1%83%D0%BA%D1%86%D0%B8%D1%8F-%D0%BF%D0%BE-%D0%BA%D0%BE%D0%BD%D0%B2%D0%B5%D1%80%D1%82%D0%B0%D1%86%D0%B8%D0%B8-%D0%B4%D0%B0%D0%BD%D0%BD%D1%8B%D1%85-%D0%B8%D0%B7-%D0%B2%D0%B5%D1%80%D1%81%D0%B8%D0%B8-1-1-%D0%B2-%D0%B2%D0%B5%D1%80%D1%81%D0%B8%D1%8E-2-0) Сборка, обеспечивающая конвертацию, доступна в разделе [СКАЧАТЬ.](http://dd.ru/download-new) Инструкция доступна для скачивания в разделе [ДОКУМЕНТАЦИЯ](http://dd.ru/common/knowledgedoc) на [сайте](http://dd.ru/) продукта.

 Несколько простых шагов позволят перенести все данные, созданные в Delta Design 1.1, в новую версию 2.0.

 Отметим, что специальная сборка Delta Design версии 1.1 активируется тем же типом ключа, что и версия Delta Design 2.0. Таким образом, у пользователей появилась возможность использовать версию 1.1 на протяжении триального периода Delta Design 2.0. К тому же это даст возможность полноценно сравнить старую и обновленную версии системы Delta Design.